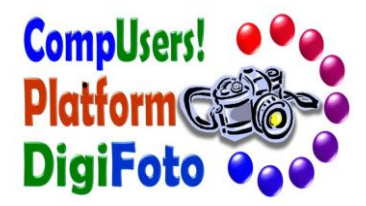

# **Digitaliseren van negatieven of dia's**

**Wessel Sijl Coördinator Platform DigiFoto CompUsers**

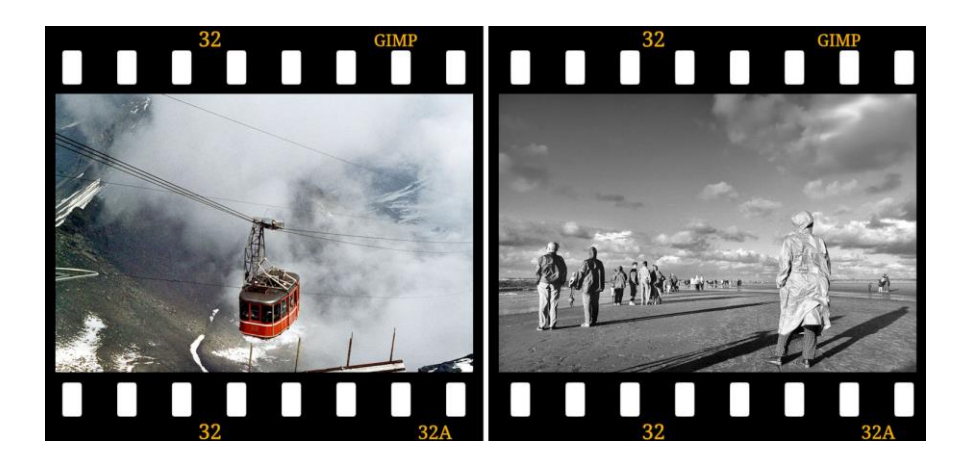

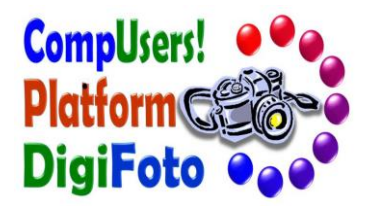

### **Redenen om negatieven of dia's te digitaliseren**

- ❑ **films kunnen na verloop van jaren - hard - in kwaliteit achteruit gaan**
	- ➢ **afbraak van het filmoppervlak door milieu invloeden**
	- ➢ **resulterend in verkleuring, onscherpte en afbrokkelende filmemulsie**
- ❑ **voordat ze compleet onbruikbaar worden, is het verstandig om de films nog tijdig te redden door ze te digitaliseren**
- ❑ **eenmaal gedigitaliseerd, kunnen de beelden naar wens verder worden verbeterd met een fotobewerkingsprogramma**

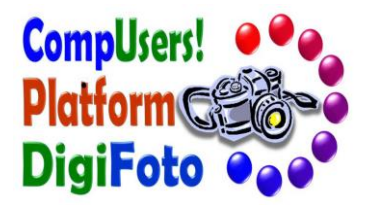

# **Belangrijkste oorzaken van afbraak van negatieven en dia's**

- ❑ **Leeftijd**
- ❑ **(Ongemerkte) lichtlekkage ten tijde van fotograferen**
- ❑ **Films te snel / onzorgvuldig ontwikkeld, gefixeerd en nagespoeld**
- ❑ **Milieu invloeden door slechte bewaaromstandigheden**
	- ➢ *Vocht / schimmel*
	- ➢ *Stof*
	- ➢ *Grote temperatuurschommelingen*
	- ➢ *Geen gebruik van (zuurvrije) negatiefbladen*

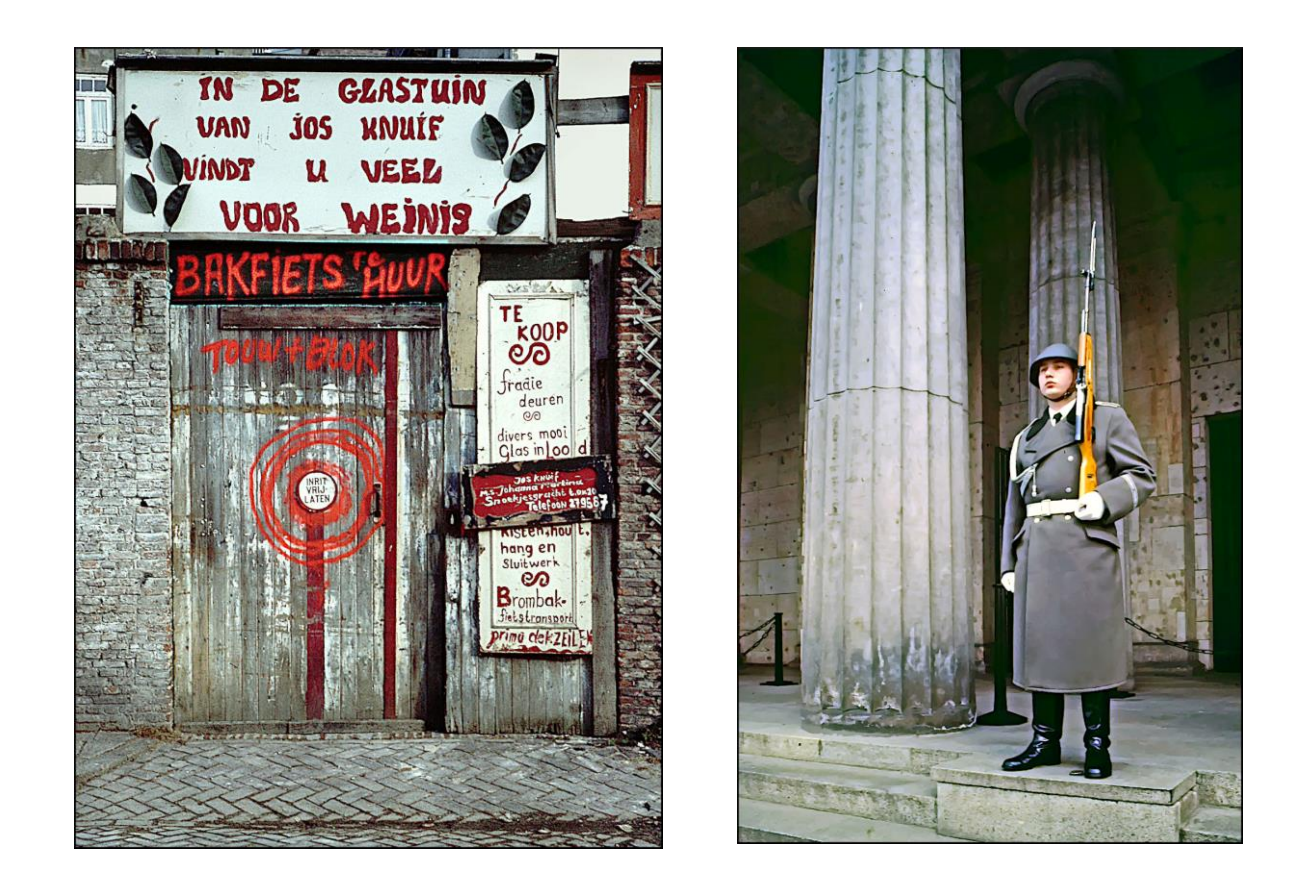

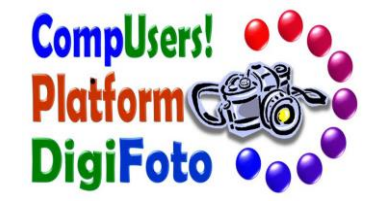

**Voorbeelden van historische beelden die het waard zijn om te bewaren en op te frissen**

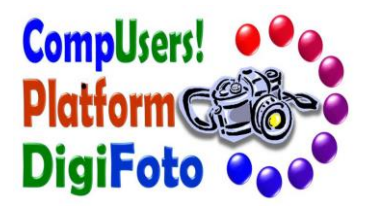

# **Wel of niet zelf digitaliseren**

#### **Voordelen:**

- ❑ **Geschikte hardware is alleszins betaalbaar (geworden)**
	- ➢ **Negatiefscanner geschikt voor kleinbeeldfilms (24 x 36 mm) of kleiner**
	- ➢ **Flatbedscanner met voorziening voor scannen van negatieven en dia's**
- ❑ **Bij scannen van veel negatieven of dia's verdient de uitgave voor dergelijke randapparatuur zich terug**
- ❑ **Je kunt het op eigen tempo doen**
- ❑ **Zelf doen resulteert – na opgebouwde ervaring - in een consistent resultaat**
- ❑ **Je kunt gedigitaliseerde opnamen direct in mappen naar wens opslaan**

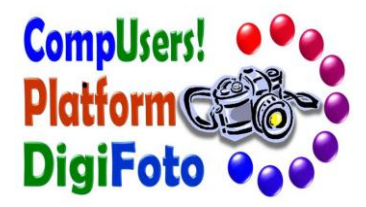

## **Wel of niet zelf digitaliseren**

#### **Nadelen:**

- ❑ **Je moet er wat tijd voor maken**
- ❑ **Ook het nabewerken met een fotobewerkingsprogramma kost wat tijd**
- ❑ **Schoon en zorgvuldig werken vereist:**
	- ➢ **Negatieven en dia's goed schoon maken (bijvoorbeeld met een blaaskwast)**
	- ➢ **Werken met handschoentjes**

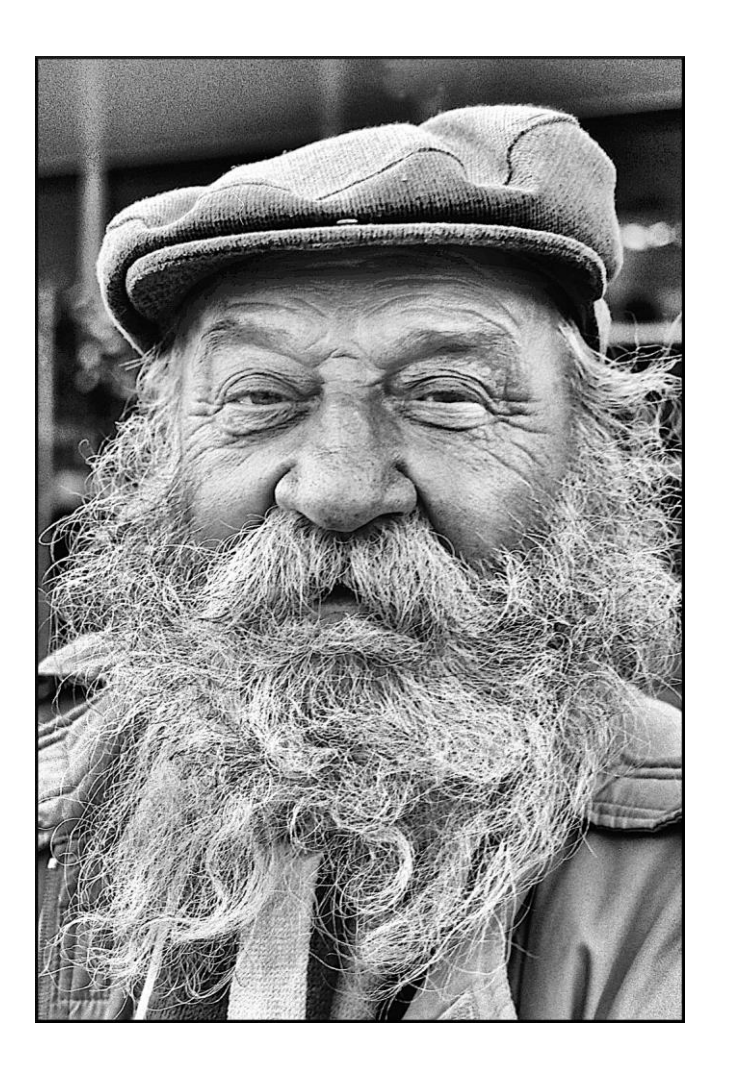

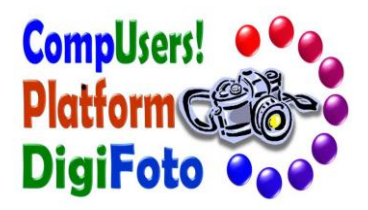

### **Gescand zwart-wit negatief van ca. 50 jaar oud**

**Digitaal verbeterd, met resultaat dat destijds in de analoge donkere kamer niet haalbaar was**

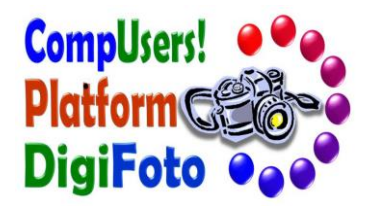

## **Manieren voor het digitaliseren van negatieven en dia's**

- **1. met een smartphone**
- **2. met een negatiefscanner**
- **3. met een speciale flatbedscanner (met ingebouwde optie voor film scannen)**
- **4. met een digitale camera**
- **5. uitbesteden aan een gespecialiseerde service**

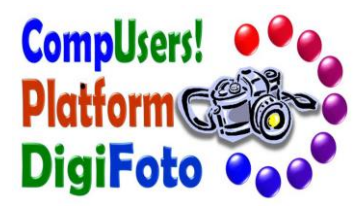

# **1. Digitaliseren met een smartphone**

- ❑ **Niet de beste, maar wel een snelle en gemakkelijke manier**
- ❑ **Maak een opname van de film met een te installeren speciale app**
- ❑ **Gefotografeerde negatieven worden direct naar een positief beeld omgezet**
- ❑ **Gebruik een speciale filmhouder om de film mooi vlak te laten liggen**
- ❑ **Plaats de films voor een lichtbron:**
	- ➢ **LED paneeltje, of**
	- ➢ **Daglicht (vel wit papier op het raam en fotografeer de film voor het papier)**

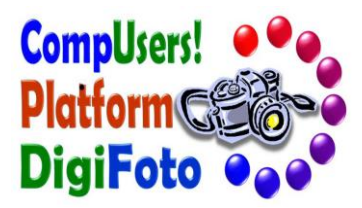

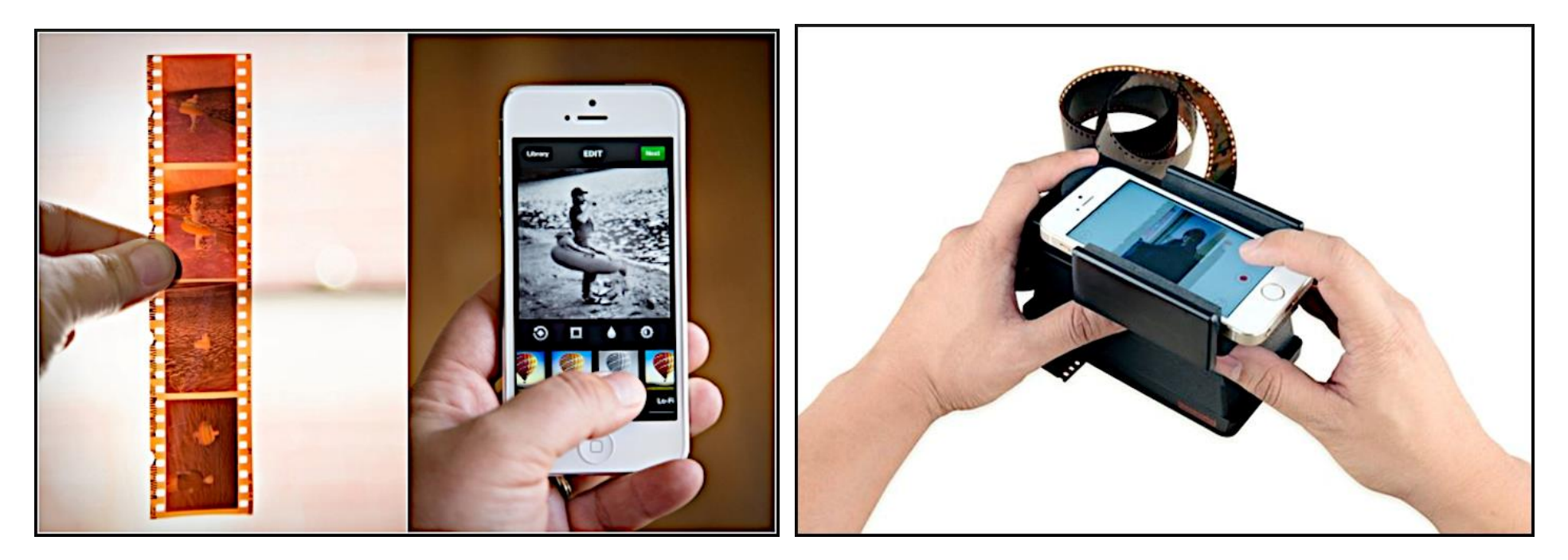

**Negatief scannen met een speciale app, of …. met dedicated hardware voor smartphones**

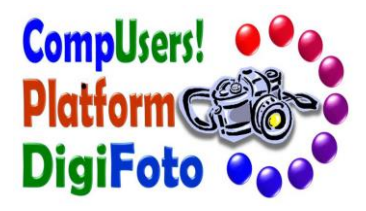

# **2. Digitaliseren met een negatiefscanner**

- ❑ **Deze scanners zijn uitsluitend bedoeld voor het scannen van negatieven en dia's**
- ❑ **Verkrijgbaar in allerlei soorten en prijzen (vanaf circa 100 euro, tot in de duizenden euro's)**
- ❑ **Er worden houders bijgeleverd voor het doorvoeren van films of dia's**
- ❑ **Negatiefscanners geschikt voor middenformaat- en grootbeeldfilms zijn duurder dan scanners die uitsluitend geschikt zijn voor kleinbeeldfilms of kleiner**

*Heb je zeer kostbare negatieven, waarvan het loont om het verbeterd leven in te blazen - bijvoorbeeld om oud werk te exposeren of te publiceren:*

- ➢ *Overweeg dan een duurder type scanner*
- ➢ *Of besteedt het scannen uit aan een professionele service*

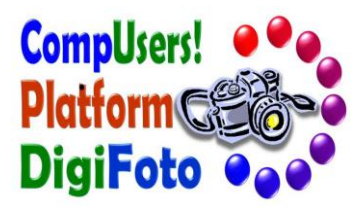

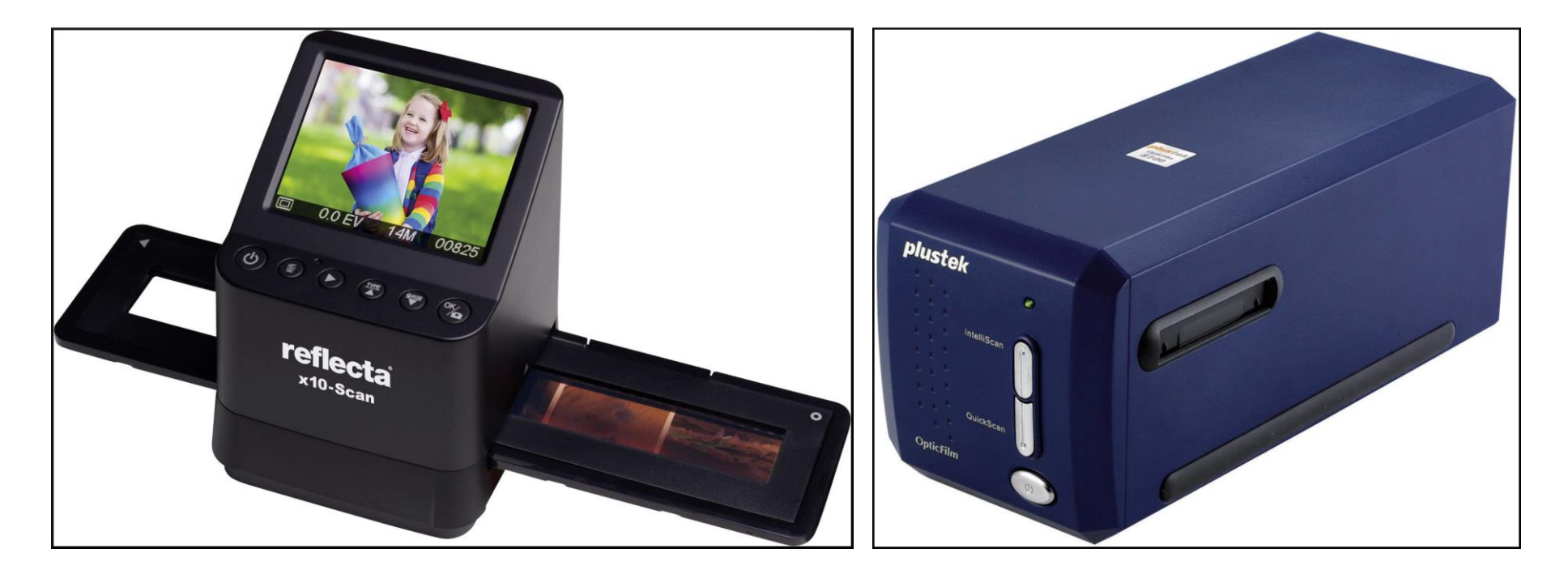

**Voorbeelden van (kleinbeeld) negatiefscanners**

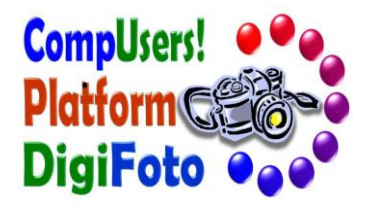

# **3. Digitaliseren met een flatbedscanner**

- ❑ **Dit betreft een (speciale) flatbedscanner, die over een LED lichteenheid in de deksel beschikt**
- ❑ **Bij zulke flatbedscanners worden houders bijgeleverd voor het correct positioneren van negatieven of dia's**
- ❑ **Voordeel van zulke flatbedscanners:**
	- ➢ **Afhankelijk van merk / type kunnen ook grotere filmformaten worden gescand**
	- ➢ **Bijvoorbeeld 120 rolfilm voor negatieven in de maten 6 x 6 of 6 x 9 cm**
- ❑ **De prijs van de scanner wordt bepaald door de kwaliteit (resolutie van de scans) en de mogelijkheden van snelle (batch) verwerking**

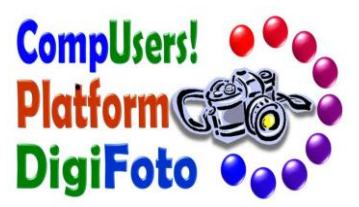

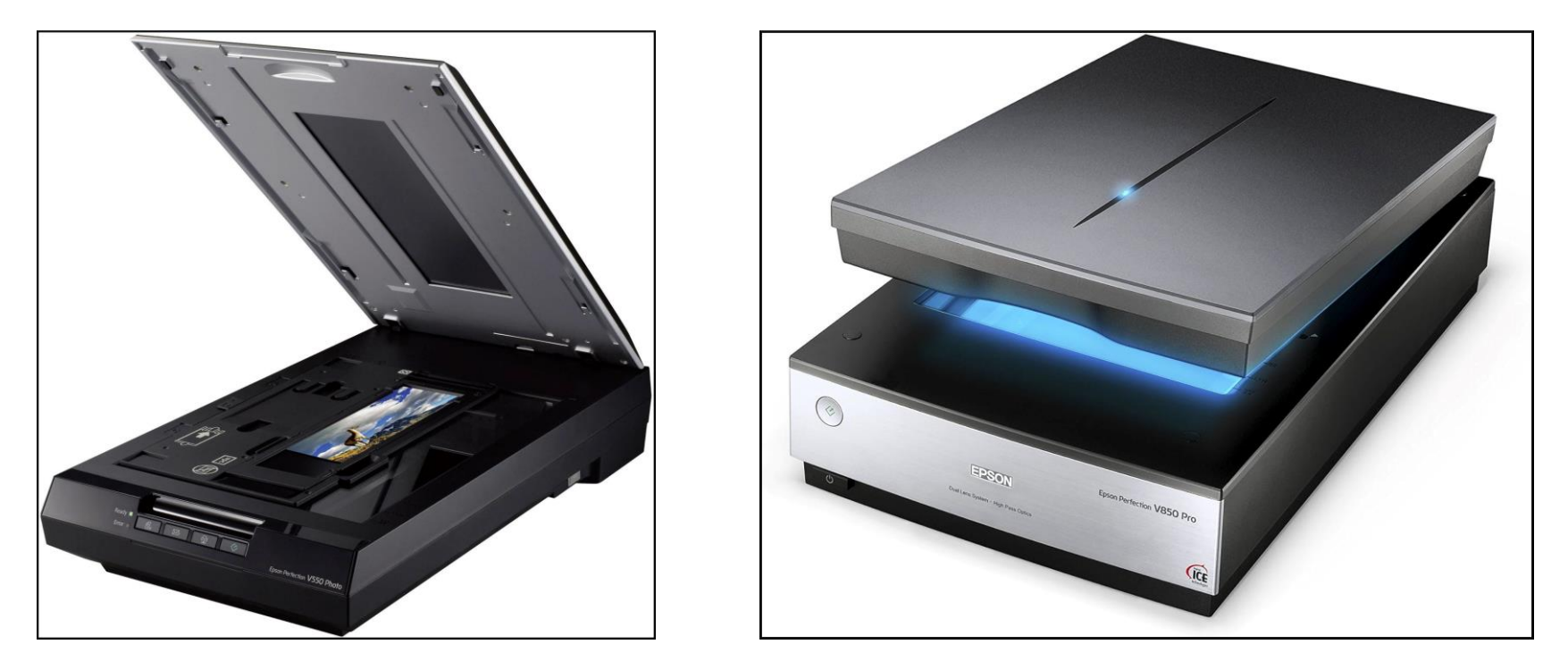

**Voorbeelden van flatbedscanners, met voorziening voor film scannen**

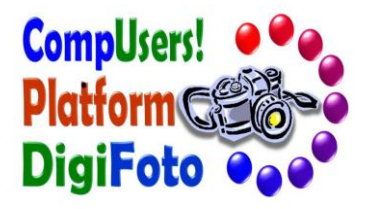

# **4. Digitaliseren met een digitale camera**

- ❑ **Het is mogelijk om met een digitale camera een opname te maken van een film**
- ❑ **24 megapixel of hoger is belangrijk voor een goed resultaat**
- ❑ **Gebruik een (macro) lens waarmee de film beeldvullend wordt opgenomen**
- ❑ **Gebruik een speciale filmhouder, en plaats deze op een lichtbron (LED paneel)**
- ❑ **Zet de camera stevig op een statief**
- ❑ **Voordeel: Je kunt alle filmformaten fotograferen**
- ❑ **Nadeel: een negatief beeld wordt niet automatisch naar een positief beeld geconverteerd (moet je doen in het fotobewerkingsprogramma)**

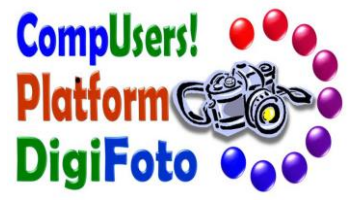

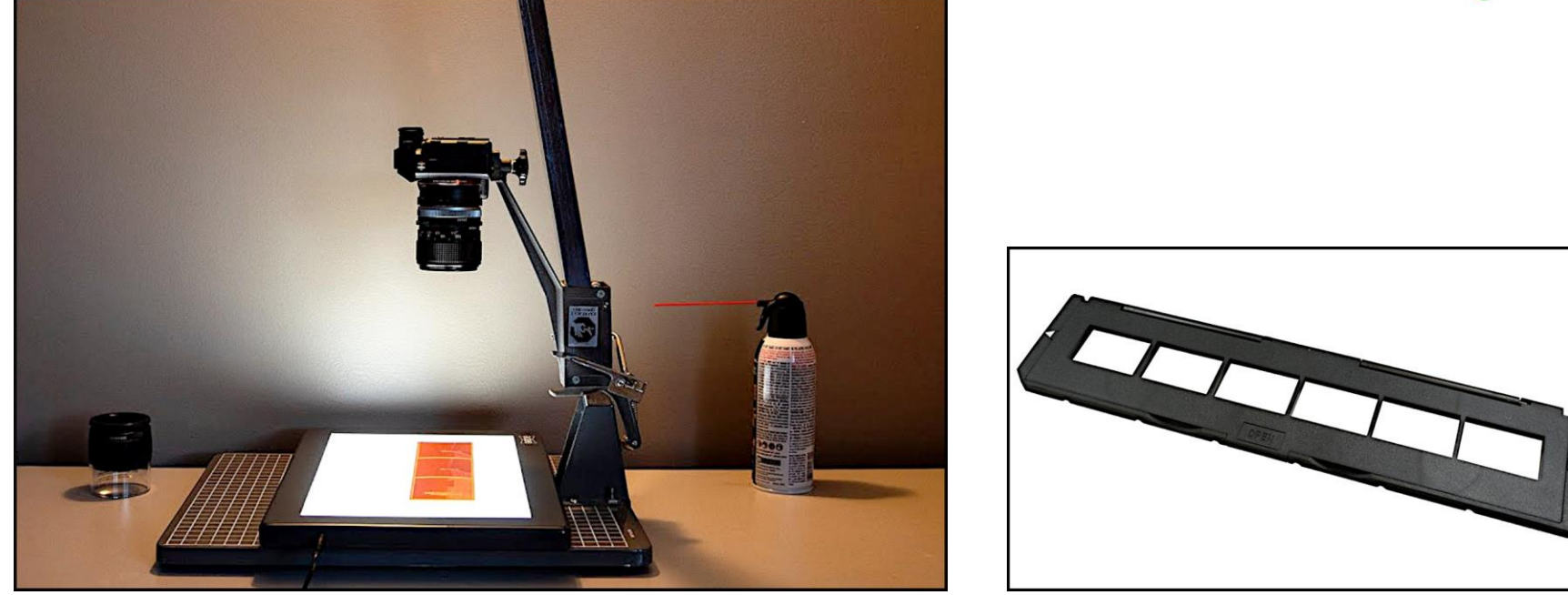

### **Film digitaliseren met behulp van de camera**

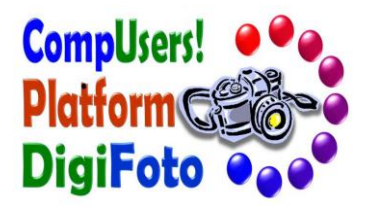

### **5. Uitbesteden aan een gespecialiseerde service**

- ❑ **Het is voorstelbaar dat niet iedereen zich voelt aangetrokken tot het zelf digitaliseren van films …..**
	- ➢ **Geen behoefte om speciale hardware aan te schaffen**
	- ➢ **Of liever er zelf geen tijd aan besteden**
	- ➢ **Of het wordt toch als complex ervaren**
	- ➢ **Omdat scans van zeer hoge kwaliteit belangrijk zijn**
		- Bijvoorbeeld voor die speciale en belangrijke opname van weleer
		- Of als je oud analoog werk wilt exposeren op grote afdrukformaten
- ❑ **In zulke gevallen is het te overwegen om het uit te besteden aan professionals**

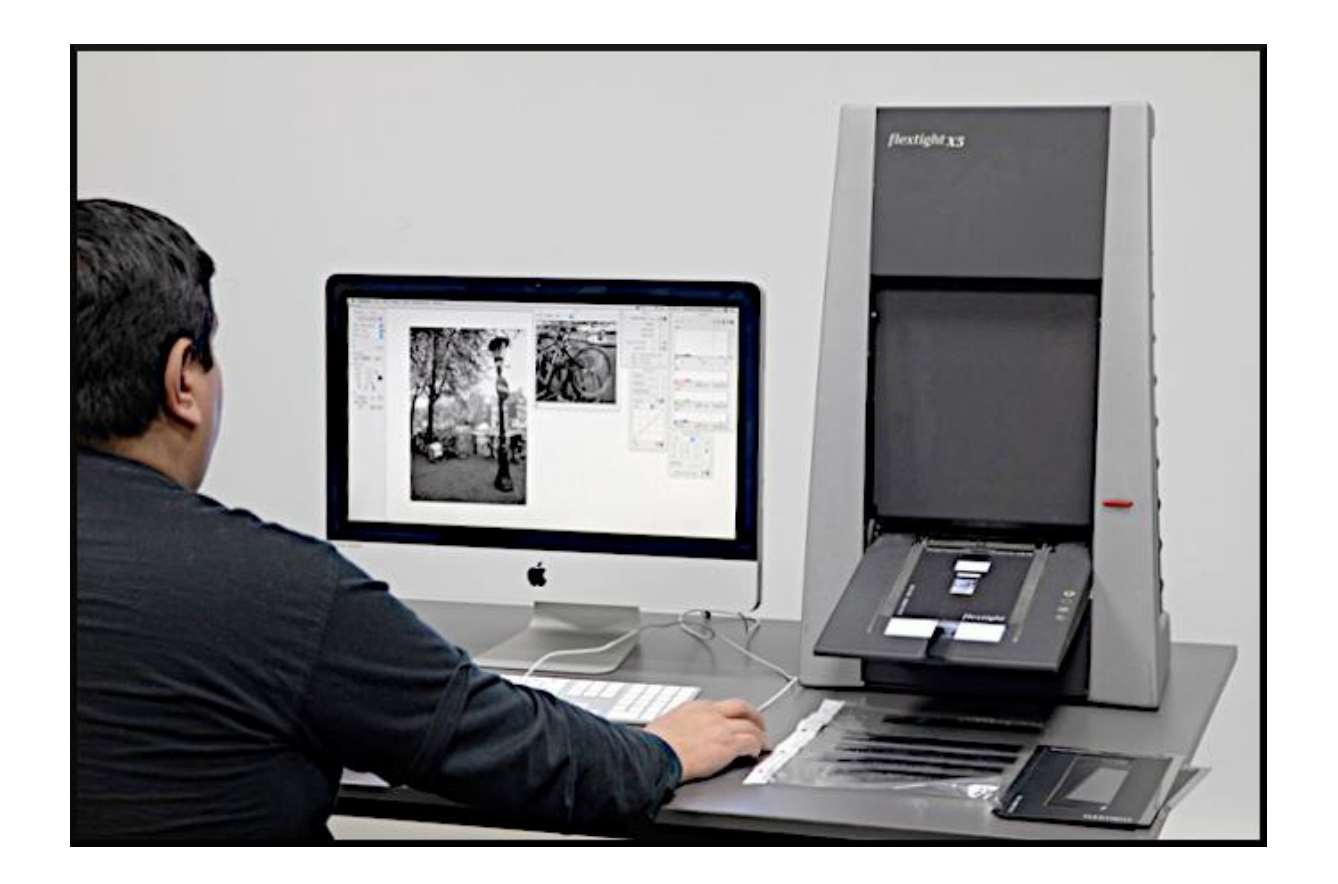

**Professionele services beschikken over zeer goede scanapparatuur**

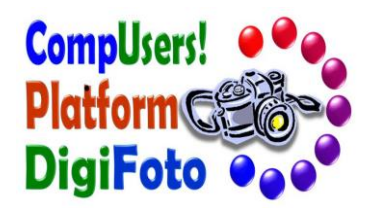

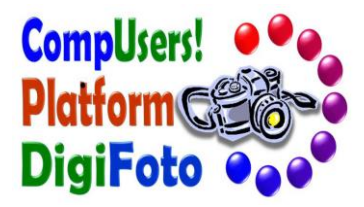

# **Nabewerking van gedigitaliseerde negatieven of dia's (1)**

- ❑ **Verscherp de gescande beelden, bij voorkeur met de tool Unsharp Mask**
- ❑ **Waarom verscherpen:**
	- ➢ **met het scannen ontstaat een zekere mate van onscherpte**
	- ➢ **dat komt doordat de kleuren van het te scannen beeld worden opgedeeld in punten met iets verschillende kleuren**
	- ➢ **deeltjes van de afbeelding die kleiner zijn dan de bemonsteringsfrequentie worden omgezet naar een uniforme kleur, met als gevolg dat scherpe randen iets worden vervaagd**

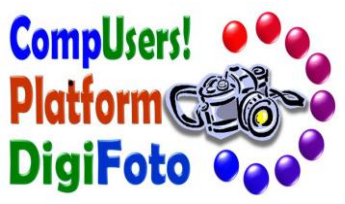

# **Nabewerking van gedigitaliseerde negatieven of dia's (2)**

- ❑ **Vooral paarse of oranje verkleuringen komen veel voor. Corrigeren kan o.a. met een fotoprogramma met de tool kleurniveaus**
	- ➢ **Selecteer een kleur die je wil afzwakken, en doe dat met de schuifbalk**
	- ➢ **Als de zweem paars van kleur is, kunnen het beste de waarden rood en blauw (dat vormt samen paars) worden afgezwakt**
	- ➢ **Met de drie kleuren waarmee deze tool werkt (rood, blauw, groen), kan vrijwel elke kleurzweem worden aangepakt**
- ❑ **Sommige scanners beschikken over embedded software waarmee verkleuringen en andere afwijkingen worden gecorrigeerd tijdens het scannen**
- ❑ **Menig fotobewerkingsprogramma heeft tools voor het automatisch verbeteren van een scanresultaat**

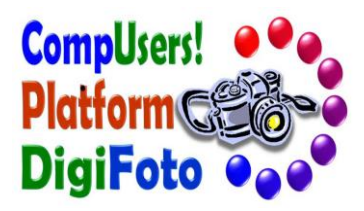

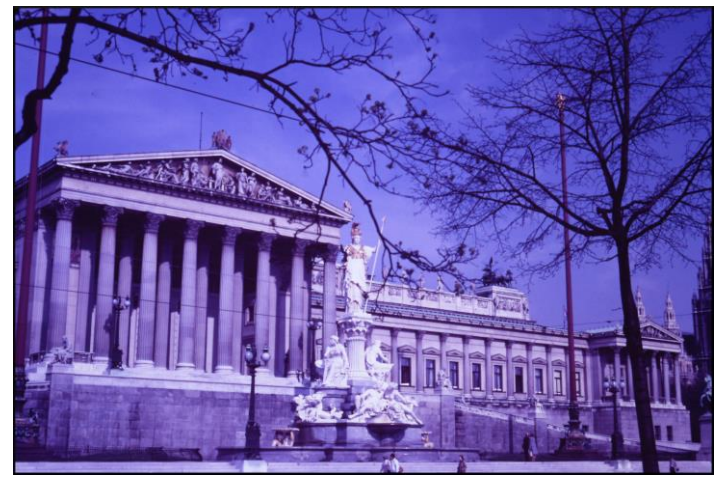

**Sterk verkleurde dia, en bijna onbruikbaar geworden**

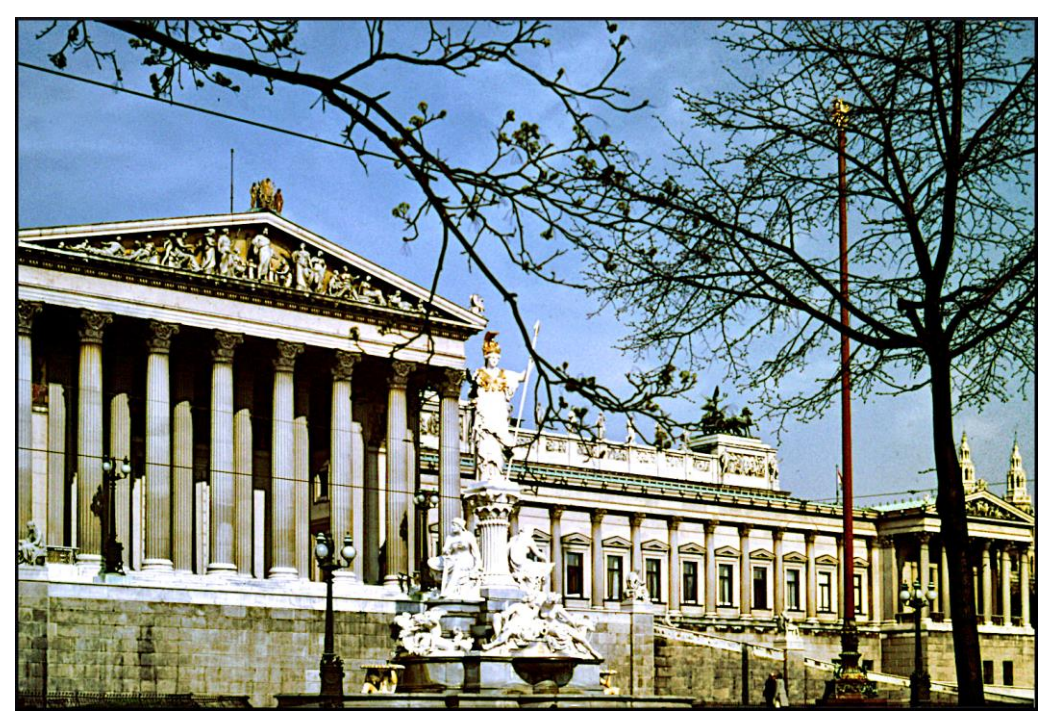

**Resultaat na scannen, kleurzweem verwijderen en verder opknappen**

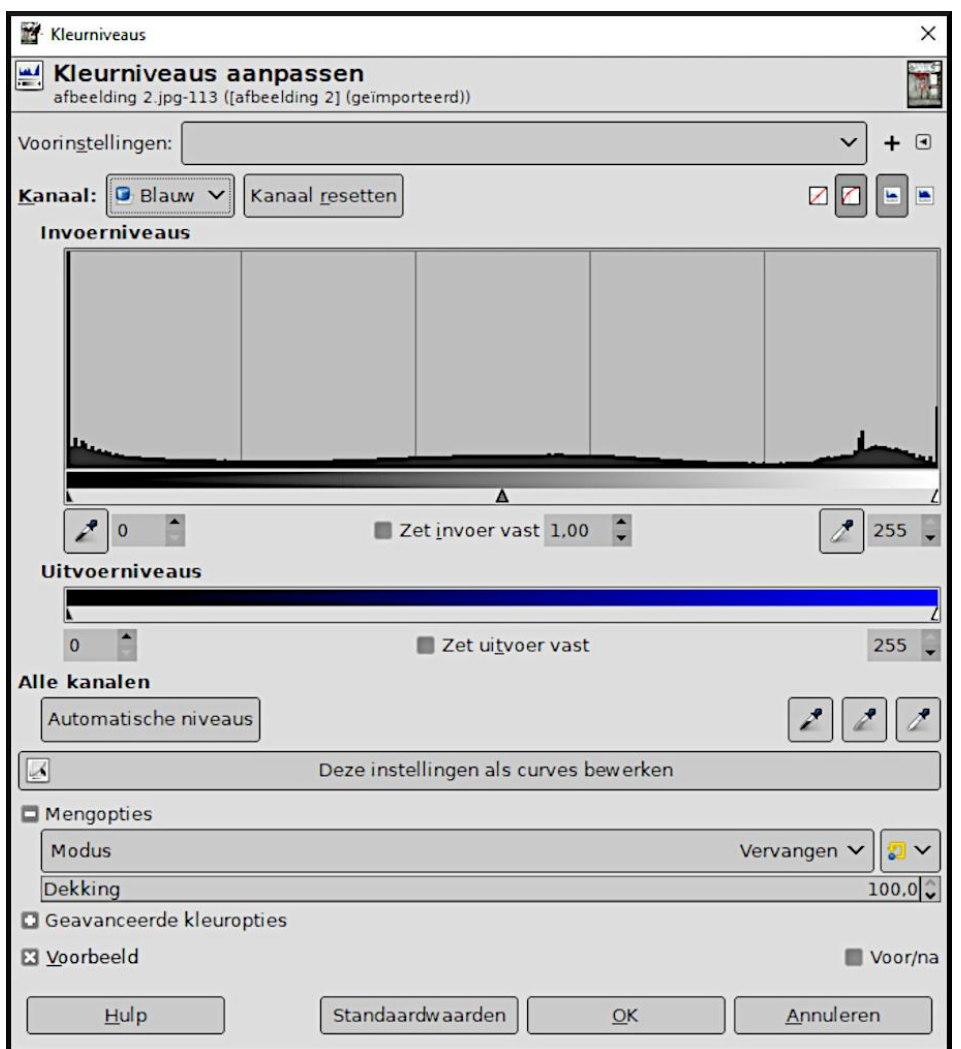

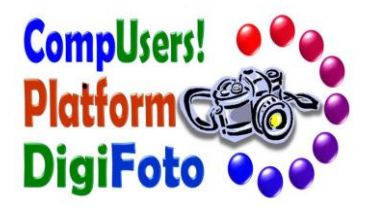

Verwijderen van een blauwe zweem met de tool "**Kleurniveaus aanpassen**"

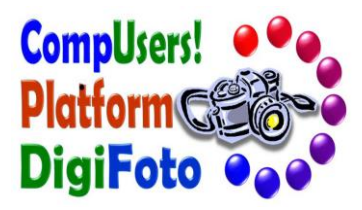

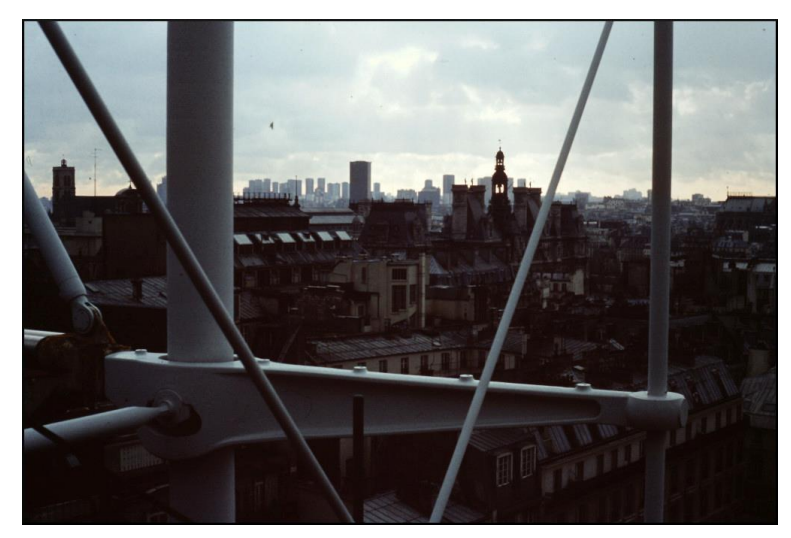

**Onderbelichte en verkleurde dia en eigenlijk onbruikbaar**

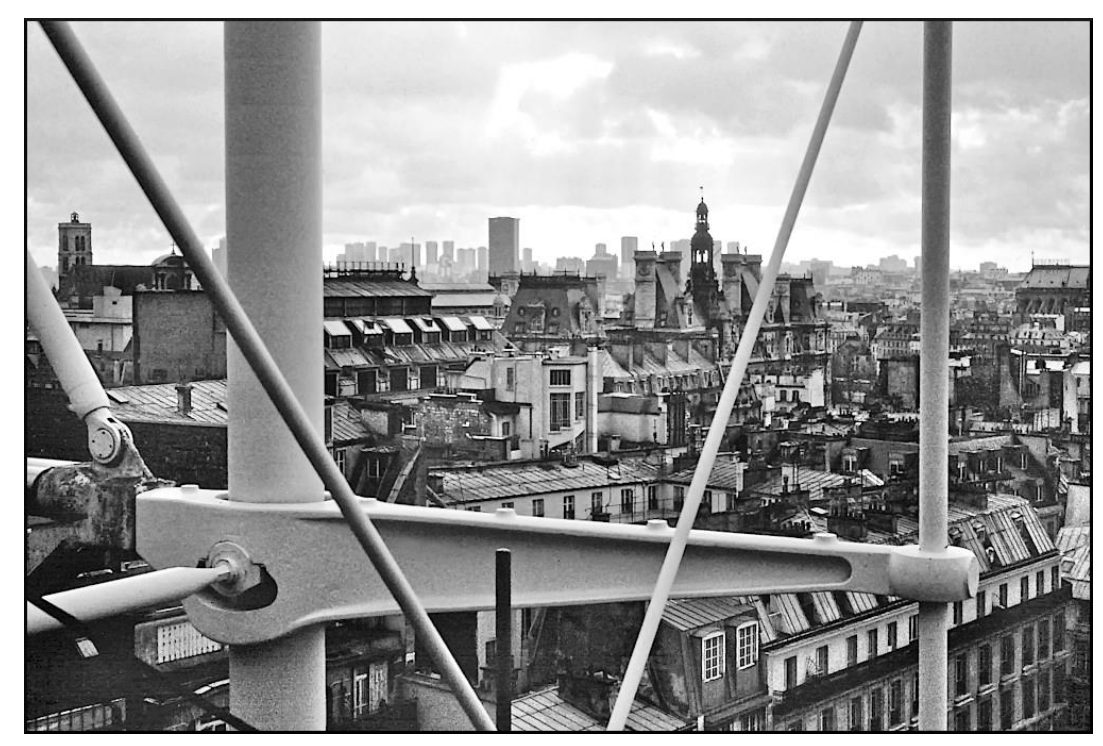

**Resultaat na scannen, omzetting naar zwart-wit en verder opknappen**

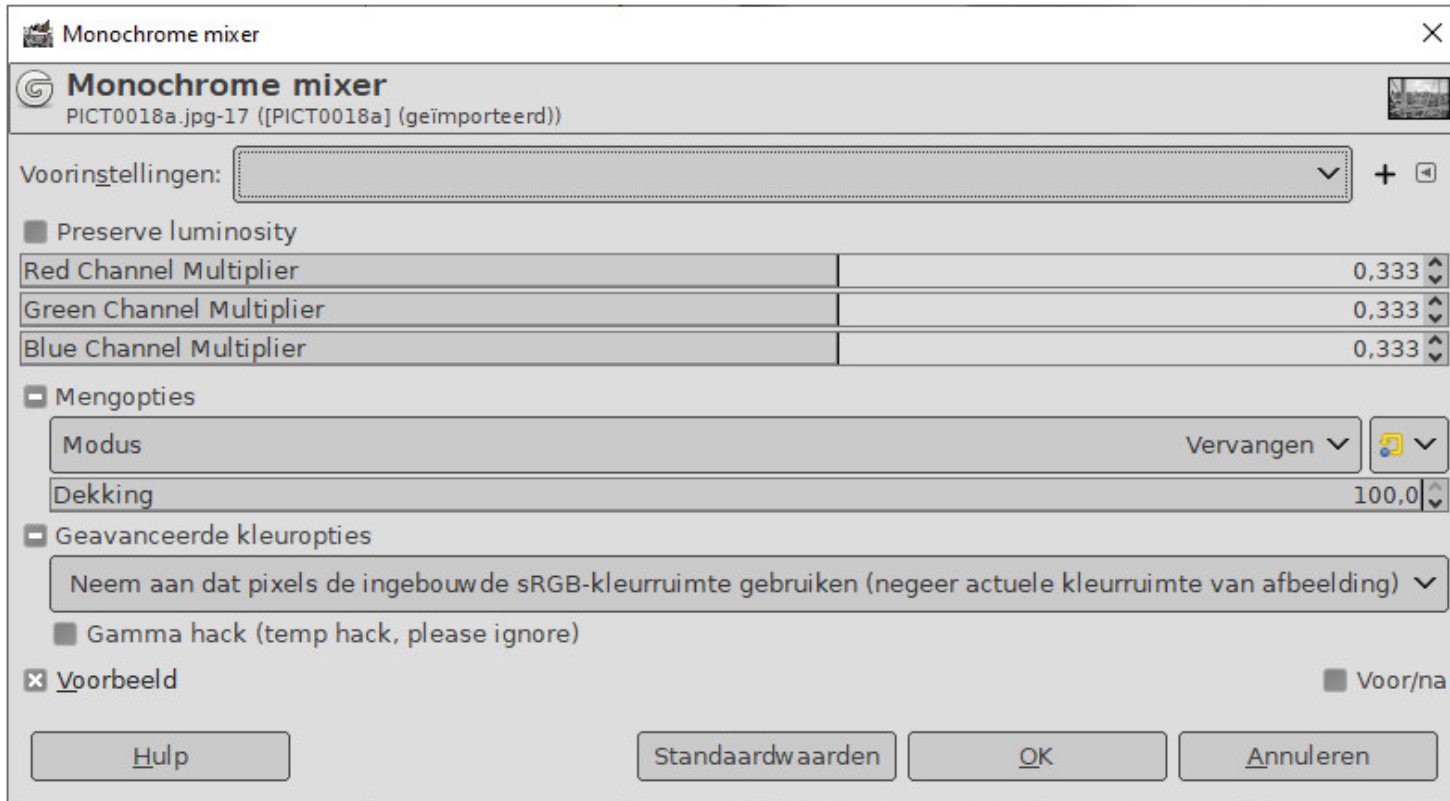

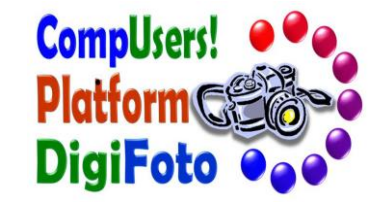

### Omzetting naar zwart-wit met de "**Monochrome mixer**"

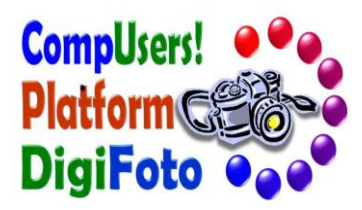

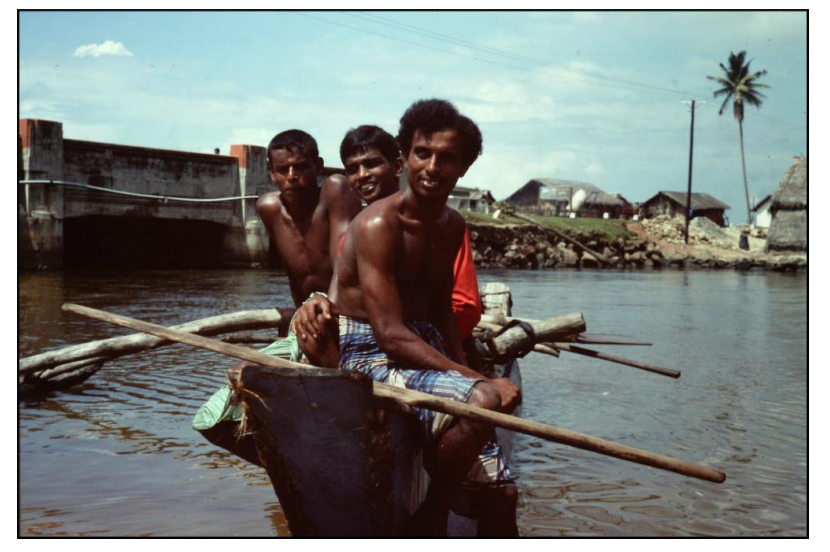

**Redelijk goede diascan, maar oplappen is onontkoombaar**

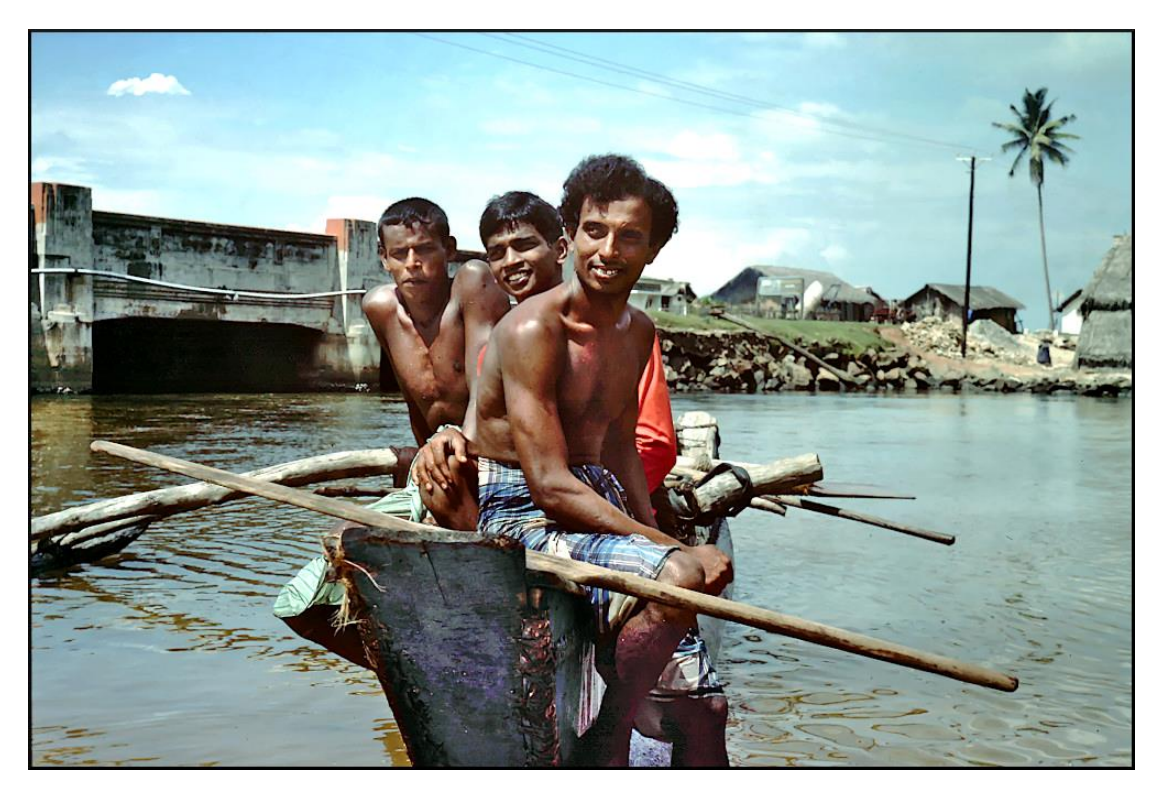

**Resultaat na verbetering van scherpte, kleuren en dekking**

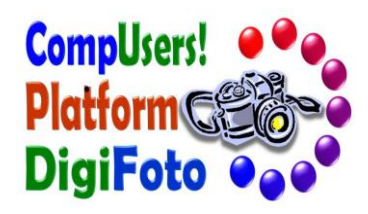

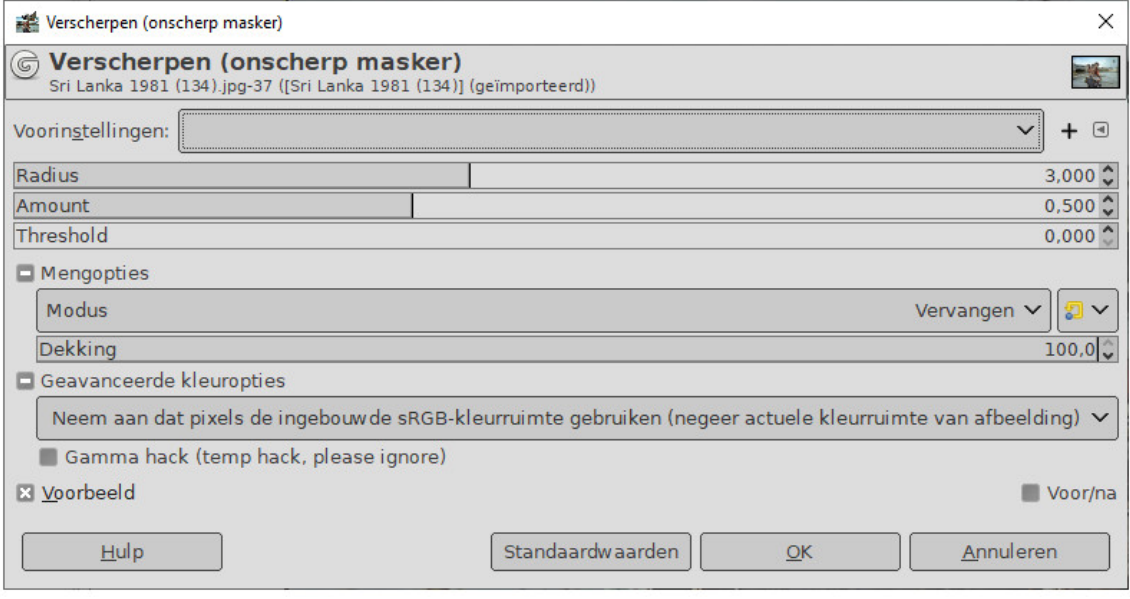

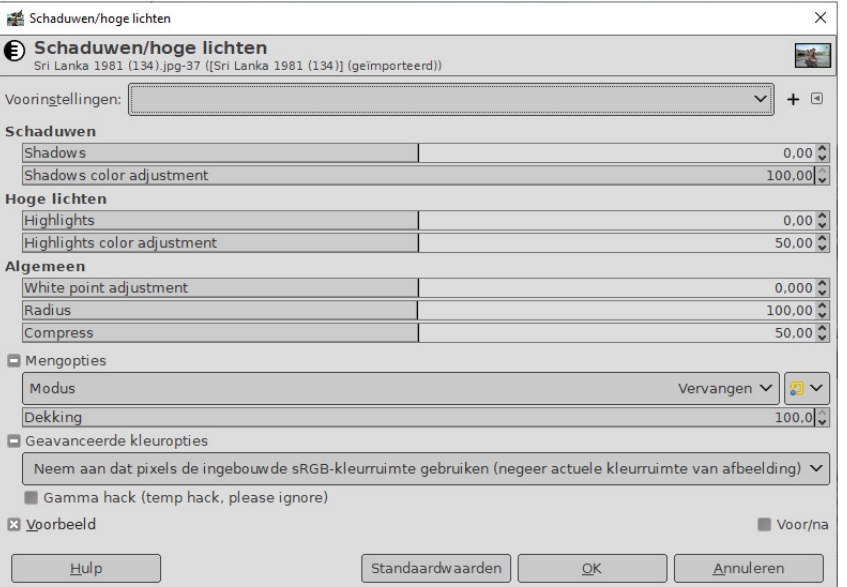

### Verscherpen met "**Unsharp mask**" Corrigeren van hoge en lage lichten

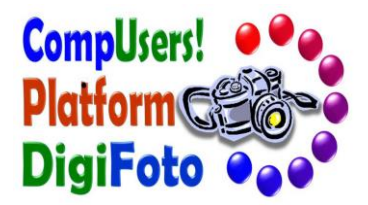

# **Dank voor uw aandacht !**

**Vragen ?**